## **Campus Knowledge Base**

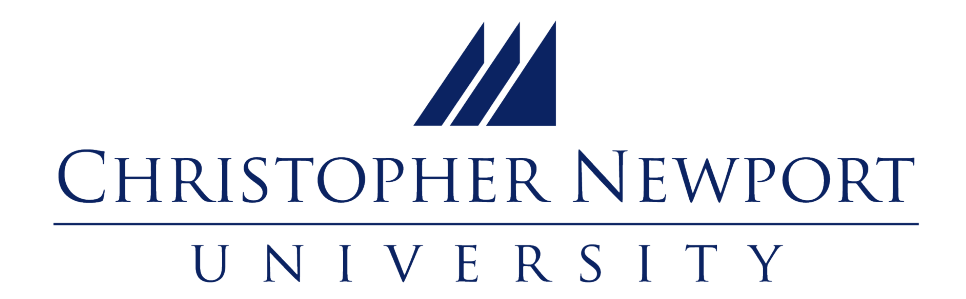

# **INFORMATION TECHNOLOGY SERVICES**

### Frequently asked questions

- [How do I install SPSS?](https://confluence.cnu.edu/display/CKB/Download+and+install+SPSS-Faculty)
- [How do I install PrintAnywhere?](https://confluence.cnu.edu/display/CKB/Print+Anywhere+%28Pharos%29+Information)
- [How do I install Microsoft Office 365?](https://confluence.cnu.edu/pages/viewpage.action?pageId=45089097)
- [How do I setup the Duo Two-Factor Authentication Client?](https://confluence.cnu.edu/display/CKB/Duo+Two-Factor+Authentication+Client+Setup)
- [How do I setup Two-Factor](https://confluence.cnu.edu/pages/viewpage.action?pageId=147226732) [with Microsoft/Azure](https://confluence.cnu.edu/pages/viewpage.action?pageId=147226732)?

### Hot Topics–VPN and Two-Factor Authentication

- [VPN \(Virtual Private Network\) at CNU](https://confluence.cnu.edu/display/CKB/VPN+%28Virtual+Private+Network%29+at+CNU)
	- o [Set Up VPN Access--MacOS](https://confluence.cnu.edu/display/CKB/Set+Up+VPN+Access--MacOS)
	- <sup>o</sup> [Access My Computer via VPN MacOS](https://confluence.cnu.edu/display/CKB/Access+My+Computer+via+VPN+-+MacOS)
	- <sup>o</sup> [Set Up VPN Access--Windows](https://confluence.cnu.edu/display/CKB/Set+Up+VPN+Access--Windows)
	- [Access My CNU Computer via VPN Windows](https://confluence.cnu.edu/display/CKB/Access+My+CNU+Computer+via+VPN+-+Windows)
- [Duo Two-Factor Authentication Client Setup](https://confluence.cnu.edu/display/CKB/Duo+Two-Factor+Authentication+Client+Setup)
- [Microsoft/Azure MFA Setup Client Setup](https://confluence.cnu.edu/pages/viewpage.action?pageId=147226732)

#### Contact IT Services

- **Phone:** (757) 594-7079
- **General Email:** [helpdesk@cnu.edu](mailto:helpdesk@cnu.edu)

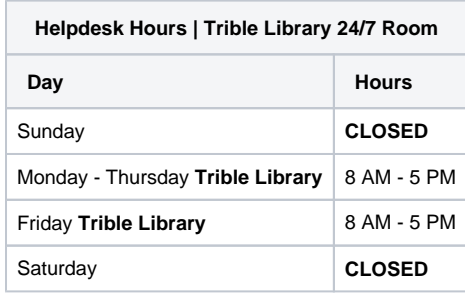